# *Manuel d'utilisation*

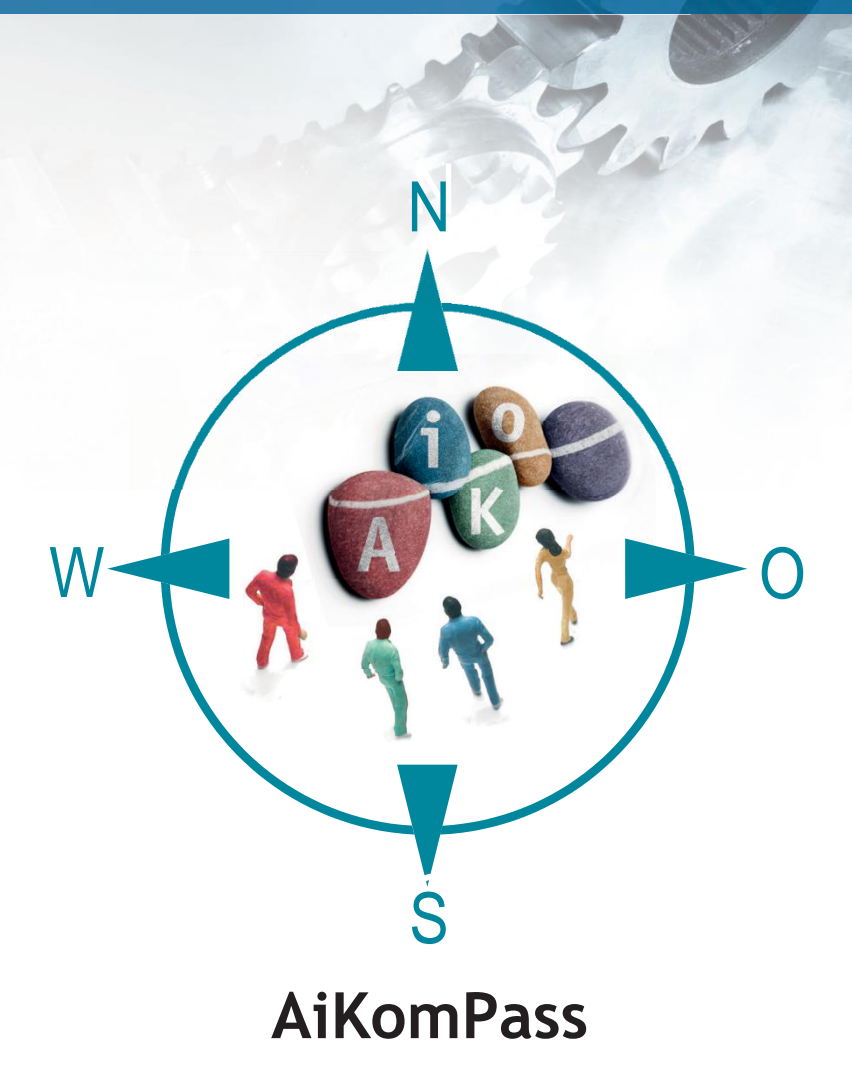

Un instrument pour visualiser et documenter les compétences

**des employés de l'industrie métallurgique et électrique**

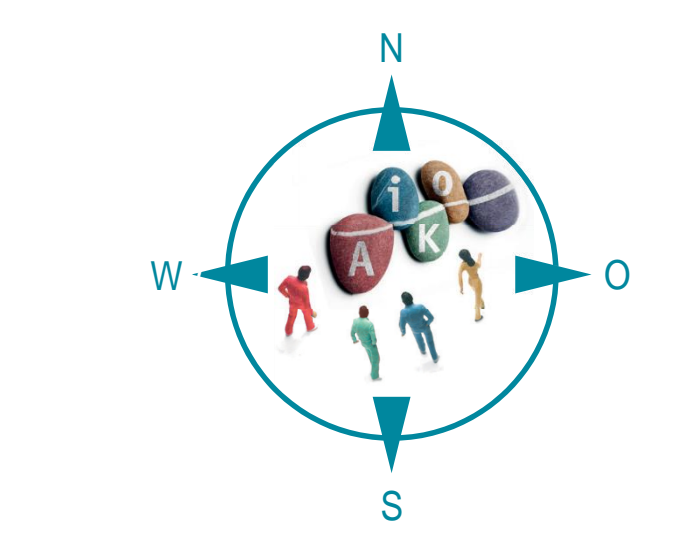

# **AiKomPass Manuel d'utilisation**

Un instrument pour visualiser et documenter les compétences des employés de l'industrie métallurgique et électrique

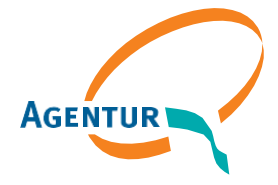

Eine gemeinsame Einrichtung von:

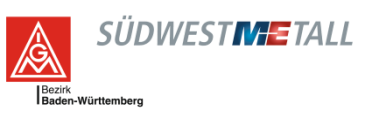

## **Table des matière**

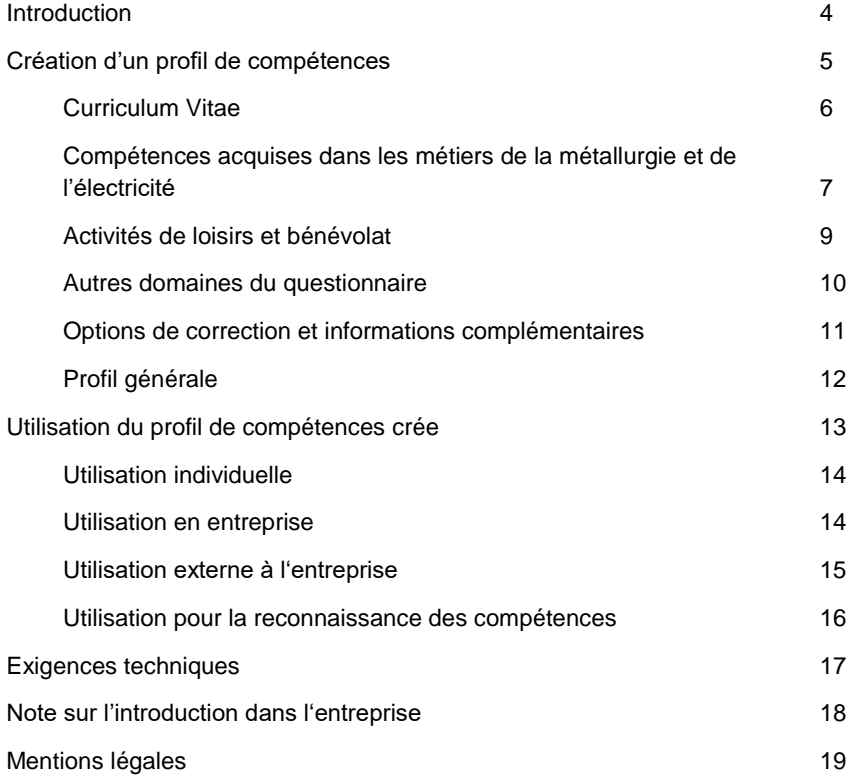

## <span id="page-3-0"></span>**Introduction**

L'AiKomPass est un instrument en ligne d'auto-évaluation pour les personnes ayant une expérience professionnelle dans l'industrie métallurgique et électrique et sert à rendre visibles les compétences acquises de manière informelle.

Il a été développé par l'Agentur zur Förderung der beruflichen Weiterbildung in der Metall- und Elektroindustrie Baden-Württemberg e.V (Agence pour la promotion de la formation professionnelle continue dans l'industrie métallurgique et électrique du Bade-Wurtemberg, AgenturQ) avec le soutien financier du Ministère des Finances et de l'Économie du Bade-Wurtemberg. Le soutien scientifique du projet a été fourni par l'Institut de formation professionnelle et de pédagogie générale de l'Institut de technologie de Karlsruhe (KIT) et l'Université de pédagogie de Heidelberg. Dans le cadre du projet européen LABOUR-INT, sous l'égide de la Confédération européenne des syndicats (CES), il a été traduit en français avec le soutien financier de la Commission européenne.

## **Montrer ses compétences**

L'AiKomPass aide à enregistrer et à documenter ses propres connaissances et compétences professionnelles. Il est fondé sur une base de données contenant des tâches typiques dans les domaines de la production, de la maintenance, de la préparation du travail ainsi que de la logistique de production et de stockage dans l'industrie métallurgique et électrique. Les personnes qui utilisent l'instrument sont systématiquement guidées à travers le questionnaire. Cela permet d'établir des profils individuels qui fournissent des informations très détaillées sur l'expérience professionnelle antérieure. En raison de la structure et de l'exhaustivité de l'inventaire des tâches, il est également possible de faire apparaître des regroupements de compétences. En outre, les activités du secteur des loisirs font l'objet d'un questionnaire qui peut avoir un impact sur la vie professionnelle.

Les informations obtenues peuvent être utilisées pour comparer le profil de tâches d'un poste avec les compétences existantes. Des mesures de qualification approfondies peuvent également s'appuyer sur les compétences existantes.

## **Facile à utiliser**

Dans l'application AiKomPass, il est possible d'accéder à une base de données. Une sélection de tâches de travail y est enregistrée. Il est ainsi plus facile pour les utilisateurs de présenter leurs compétences, car ils n'ont pas à chercher leurs propres termes et descriptions pour leur travail. Ils peuvent au contraire choisir une description appropriée dans la base de données.

## <span id="page-4-0"></span>**Création d'un profil de compétences**

Pour utiliser AiKomPass, l'instrument doit être démarré par l'intermédiaire de la page

#### [www.AiKomPass.de](http://www.aikompass.de/)

Après le choix de la langue, des informations générales sur l'utilisation d'AiKomPass et des informations de base sur le développement de l'instrument sont disponibles sur la page d'accueil.

La navigation sur la page de gauche et/ou les boutons « Suivant » ou « Précédent » à l'intérieur d'une zone permettent un guidage intuitif de l'utilisateur. Pendant l'utilisation de l'instrument, les informations peuvent être vérifiées, modifiées et ajustées à tout moment.

Dans la navigation, vous pouvez créer votre propre profil. Les zones peuvent être éditées dans n'importe quel ordre, une modification est également possible. Les champs obligatoires sont marqués. Des informations supplémentaires peuvent être fournies si nécessaire.

La section « Foire aux questions (FAQ) » fournit de l'aide aux utilisateurs, en expliquant les fonctions importantes et en donnant des conseils d'utilisation sous la forme de questions-réponses.

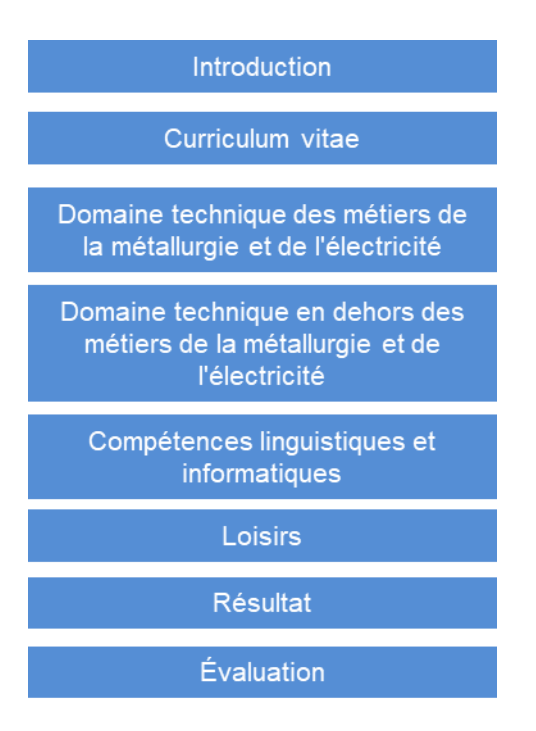

Figure 1: Navigation AiKomPass

## <span id="page-5-0"></span>**Curriculum Vitae**

Des informations personnelles (nom, adresse, etc.) peuvent être saisies dans la section CV si l'utilisateur le juge nécessaire pour le profil. En outre, des informations sur la scolarité et la formation professionnelle peuvent être enregistrées. Comme l'AiKomPass couvre également les différentes étapes de la vie professionnelle, il est possible d'indiquer dans quelles entreprises telle ou telle activité a été réalisée. Dans la section « Tâches spéciales dans l'entreprise », il est possible, par exemple, de saisir des activités du secteur « Premiers secours ». En outre, les cours de formation pour les activités professionnelles peuvent être saisis, par exemple la formation à certaines machines. Enfin, les loisirs et les actions de bénévolat ainsi que la formation pour les activités bénévoles (par exemple avec les pompiers) peuvent également être enregistrés.

Les informations sur le début et la fin de chaque étape ou activité peuvent être saisies dans toutes les sections du CV. Pour chaque entrée dans la zone CV, il est possible de cocher la case « Certificat / certificat provisoire disponible » ou « Preuve / certificat disponible ». Une liste des documents est créée dans le profil général à partir de ces marquages et figure dans le chapitre Annexe. Ceci donne aux utilisateurs une vue d'ensemble des documents qui doivent être joints au profil général.

## <span id="page-6-0"></span>**Compétences acquises dans les métiers de la métallurgie et de l'électricité**

La fonction la plus importante de l'instrument AiKomPass est la compilation des tâches qui ont déjà été accomplies avec succès ou qui sont encore en cours d'exécution dans la vie professionnelle.

- L'utilisation commence par la sélection des domaines de travail pertinents. Les quatre domaines de travail « Préparation du travail », « Production », « Maintenance » et « Logistique de la production et du stockage » sont disponibles au choix.
- Dans la deuxième étape, les sous-domaines de travail correspondants apparaissent, tels que « Préparation de l'exécution des ordres de production » dans la préparation du travail, « Fabriquer » dans la production ou « Préparer les commandes » dans la logistique de la production et du stockage.
- Au cours de la troisième étape, le groupe de travail du sousdomaine de travail sélectionné est choisi (p. ex. « Assurer la mise à disposition des matériaux et des outils »)
- Dans la quatrième étape, il est possible de sélectionner les tâches qui ont été filtrées par la sélection aux étapes 1 à 3.

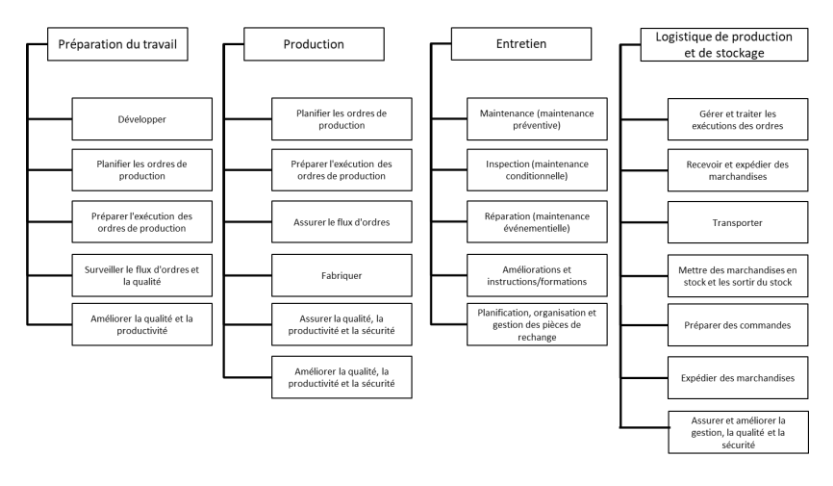

Figure 2 : Structure AiKomPass. Domaines d'activité et sous-domaines d'activité

Il est possible de cocher chaque tâche si la tâche a déjà été effectuée avec succès par le passé et est encore maîtrisée aujourd'hui. La touche « Retour » permet d'ajouter à tout moment d'autres domaines de travail, sous-domaines de travail et groupes de tâches et d'étendre ainsi la vue des tâches.

Toutes les tâches sélectionnées sont ensuite affichées dans une synthèse qu'il est possible de vérifier. Ici, il est possible de désélectionner les tâches si elles ont été sélectionnées par erreur. En outre, les tâches qui appartiennent à l'activité actuelle peuvent être marquées séparément. Elles sont ensuite marquées d'un astérisque dans la vue d'ensemble. Le résultat de la sélection des tâches est affiché dans la page de synthèse finale.

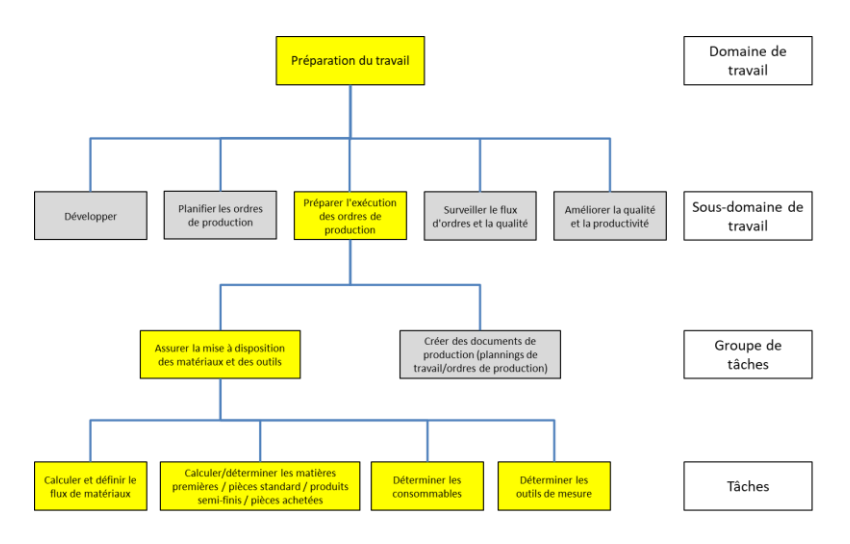

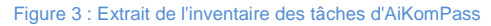

## <span id="page-8-0"></span>**Activités de loisirs et bénévolat**

Dans ce domaine, on sélectionne les activités qui sont ou ont été effectuées en dehors du travail. Les compétences ainsi acquises peuvent être importantes dans le contexte d'une candidature pour un poste.

Chaque activité proposée peut être sélectionnée en cochant « occasionnellement », « assez souvent » ou « régulièrement ». Toutes les activités sont regroupées en groupes thématiques : (a) s'occuper d'autres personnes, (b) faire des travaux ménagers, agricoles ou de conservation des paysages, (c) faire du sport, (d) faire du travail technique ou artisanal, (e) faire des activités artistiques, (f) travailler en groupe et avec des groupes, (g) transmettre/ tester des connaissances, (h) travail dans le domaine de la sécurité/médecine, (i) organiser et contrôler des activités, (j) travailler avec des personnes/groupes de cultures différentes, (k) avoir des activités commerciales, (l) travailler dans les communes/la politique, (m) travailler dans le domaine de l'environnement et de la préservation de la nature.

#### prendre soin des autres

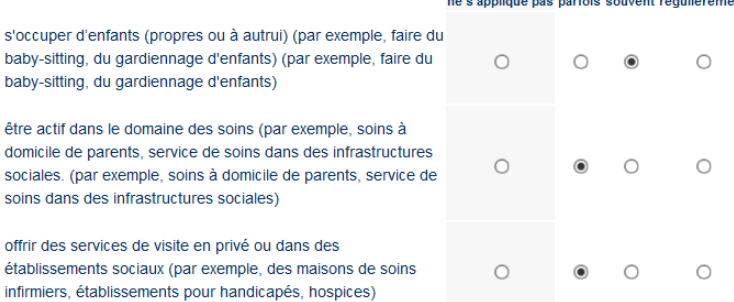

#### Figure 4 : Exemple d'activités de loisirs et de bénévolat dans AiKomPass

Toutes les tâches sélectionnées dans la zone Loisirs sont ensuite affichées dans une synthèse qu'il est possible de vérifier. Ici, il est possible de spécifier à nouveau si une activité est actuellement exercée. Ces tâches sont également marquées séparément dans la synthèse.

### <span id="page-9-0"></span>**Autres domaines du questionnaire**

#### **Profil des tâches non professionnelles**

Dans ce domaine, il est possible de regrouper les expériences professionnelles acquises en dehors de l'industrie métallurgique et électrique. Les activités, mais aussi les connaissances et les compétences acquises, sont enregistrées ici. Les utilisateurs peuvent saisir leurs propres formulations dans des champs libres.

#### **Connaissances linguistiques et informatiques**

De plus, les compétences linguistiques et informatiques sont enregistrées. Pour toutes les langues, il est possible d'indiquer s'il s'agit de connaissances de base, de connaissances avancées ou de la langue maternelle ou d'un niveau de langue maternelle. L'enregistrement des connaissances informatiques s'effectue sur la base de tâches données (par exemple l'installation de logiciels, la supervision d'une page d'accueil). Il est possible d'indiquer s'il s'agit de connaissances de base, de connaissances avancées ou de connaissances spécialisées.

## <span id="page-10-0"></span>**Options de correction et informations complémentaires**

### **Vérification et correction du profil des tâches**

Après chaque sous-domaine de travail, l'utilisateur a la possibilité de saisir de manière indépendante, dans un champ libre, des compétences qui n'étaient pas répertoriées auparavant. Après l'examen des tâches techniques ainsi que des activités de loisirs et de bénévolat, une vue d'ensemble des tâches/activités sélectionnées est affichée. Une fois le traitement terminé, une correction n'est plus possible.

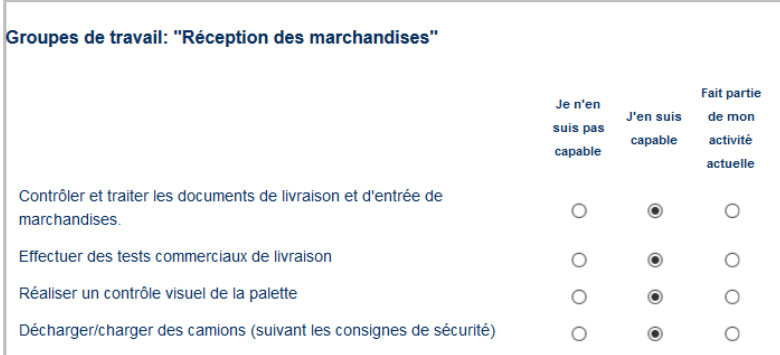

#### Secteurs d'activité partiels : "Réception et expédition des marchandises"

Groupes de travail: "Vérification des marchandises"

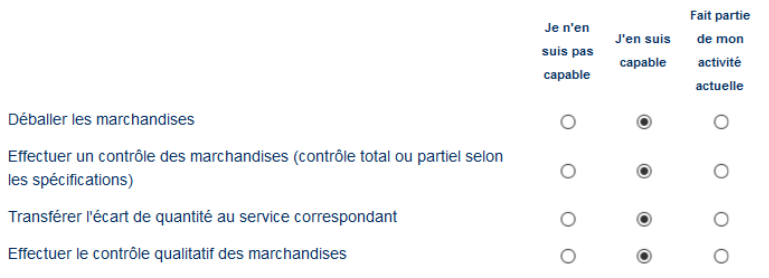

Figure 5: Extrait de la page de contrôle Profil des tâches dans AiKomPass

## <span id="page-11-0"></span>**Profil générale**

À la fin, AiKomPass crée un profil général dans lequel tous les domaines traités sont affichés. Il est possible de personnaliser le profil général en supprimant la sélection pour les domaines qui ne sont pas pertinents. À la fin, un document PDF peut être créé à partir du profil général.

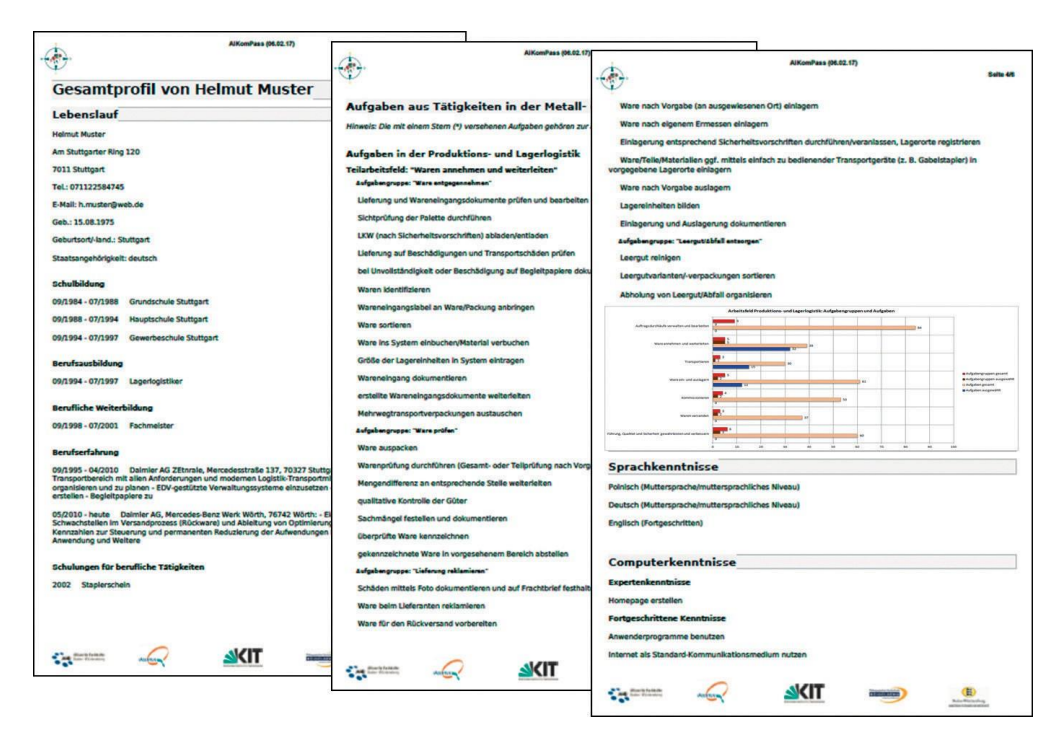

Figure 6: Exemple de profil général

#### **Représentation graphique**

Dans le document PDF créé, le profil des tâches techniques est affiché sous forme de diagramme à bâtons. Les sous-domaines de travail sont affichés par rapport aux groupes de tâches et aux tâches de travail.

Le graphique montre combien de groupes de tâches et de tâches ont été sélectionnés par les utilisateurs par rapport au nombre total.

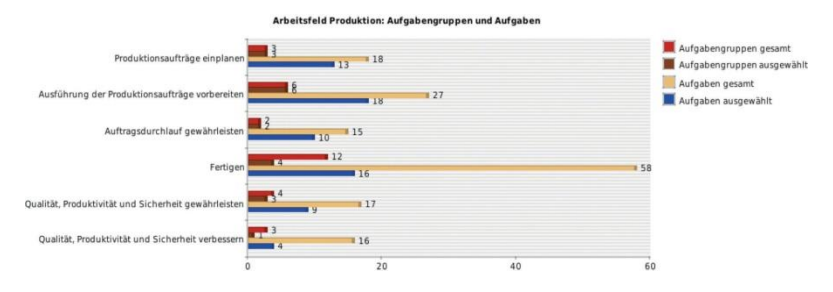

Figure 7: Représentation graphique à l'aide de l'exemple du domaine de travail de la production

## <span id="page-12-0"></span>**Utilisation du profil de compétences crée**

Le document PDF résultant d'AiKomPass est un profil général personnel, qui est créé individuellement à partir des informations fournies par les utilisateurs. Le but pour lequel le profil est utilisé n'est pas spécifié. Il existe de nombreuses possibilités d'utilisation.

### **Domaine d'utilisation**

Le profil de compétences peut être utilisé dans l'entreprise pour

- avoir un aperçu de ses connaissances et de ses compétences
- l'emmener au prochain entretien de qualification
- discuter avec les supérieurs hiérarchiques des possibilités d'une modification de vos tâches professionnelles
- le joindre comme source d'information supplémentaire à une candidature dans la même entreprise (par exemple, dans le cas d'une offre d'emploi interne)
- obtenir des conseils sur les domaines dans lesquels il serait possible de faire une formation continue
- créer des profils de besoins et de tâches pour des postes de travail dans l'entreprise.

## <span id="page-13-0"></span>**Utilisation individuelle**

#### **Utilisable de façon autonome**

L'AiKomPass peut être exploité et utilisé de façon autonome par des spécialistes et des employés semi-qualifiés et non qualifiés. Cependant, pour les personnes ayant des difficultés de langue et de lecture et pour les personnes ayant peu d'expérience avec les ordinateurs, une offre d'accompagnement peut être utile. Le profil de tâches créé rend leurs connaissances et leurs compétences visibles pour les utilisateurs et renforce la confiance dans leurs propres capacités.

#### **Assistance**

En vue de l'exploitation ultérieure du profil de tâches créé, les utilisateurs ont toutefois besoin d'un soutien (p. ex. pour pourvoir des postes internes et externes ou pour des conseils en matière de formation continue). Lors de cette consultation, le profil de tâches créé individuellement peut être interprété et évalué en fonction des exigences ou des compétences du poste à pourvoir. Les compétences documentées peuvent être confirmées par les entreprises.

## <span id="page-13-1"></span>**Utilisation en entreprise**

#### **Planification du personnel**

Les entreprises ont la possibilité d'utiliser l'AiKomPass pour leur planification du personnel. D'une part, l'instrument convient pour l'enregistrement et la documentation des compétences et activités individuelles des employés. D'autre part, l'AiKomPass offre également la possibilité d'initier la planification du développement du personnel avec les employés, sur la base des compétences enregistrées.

### **Planification du déploiement du personnel**

AiKomPass peut également soutenir la planification du déploiement du personnel, en particulier si cela requiert une vue d'ensemble des compétences des employés. Pour ce faire, il faut demander à l'employé de créer un profil individuel de compétences. En même temps, le supérieur hiérarchique peut utiliser AiKomPass pour créer un profil

d'exigences pour un nouveau poste et utiliser l'outil pour comparer les compétences précédemment acquises avec les exigences d'un emploi ou d'un poste de formation. Sur cette base, il est possible de faire des propositions appropriées pour une qualification supplémentaire.

## <span id="page-14-0"></span>**Utilisation externe à l'entreprise**

### **Base de comparison**

L'inventaire des tâches sur lesquelles AiKomPass est basé fournit une base de comparaison pour les qualifications professionnelles et les profils d'exigences du poste. Les compétences enregistrées et documentées peuvent être comparées à des tâches d'un profil de formation ou de qualification ou à des offres d'emploi.

### **Propositions ciblées**

Par exemple, les profils AiKomPass peuvent être utilisés dans un processus de conseil pour comparer les compétences (connaissances et aptitudes) acquises jusqu'à présent avec les exigences de la formation professionnelle ou d'autres qualifications. Sur la base du profil, il est possible de suggérer des qualifications professionnelles supplémentaires. En outre, le profil peut être utilisé dans le contexte des agences pour l'emploi et de l'orientation professionnelle pour des propositions de placement plus précises.

### De précieuses informations supplémentaires

Les résultats des tests de fonctionnement d'AiKomPass ont montré que la saisie des compétences dans le secteur des loisirs en particulier fournit des informations complémentaires décisives sur un candidat. Par exemple, dans le cas d'acquisition de compétences en informatique ou en cas d'activité de bénévolat qui peuvent également être pertinentes pour le poste de travail. En outre, le profil de compétences individuelles permet de réfléchir aux compétences et aux objectifs de carrière pertinents du point de vue professionnel. Cela peut éventuellement conduire à une nouvelle orientation professionnelle, vers d'autres domaines de travail ou d'autres secteurs.

## <span id="page-15-0"></span>**Utilisation pour la reconnaissance des compétences**

#### **Unification et simplification**

Avec AiKomPass, la preuve des compétences acquises jusqu'à présent peut être fournie de manière beaucoup plus détaillée que, par exemple, au moyen de certificats de travail ou d'attestations des entreprises. De plus, le résultat de l'évaluation des compétences avec AiKomPass peut être relié aux profils d'emploi existants grâce à l'orientation des activités et des tâches. Ceux-ci peuvent être utilisés pour évaluer les compétences.

#### **Base pour les profils**

Les experts peuvent également utiliser l'outil pour créer des profils d'emploi, de travail ou de formation. L'inventaire des tâches fournit un point de référence pour la saisie et la documentation des compétences d'une personne ainsi que pour la validation des qualifications professionnelles. La saisie axée sur les tâches des compétences d'une personne (connaissances et aptitudes) et la présentation sous la forme d'un profil de compétences individuelles permettent une présentation claire de ce que quelqu'un sait ou peut faire.

### **Validation par une évaluation externe supplémentaire**

Pour une procédure de validation, l'auto-évaluation créée avec AiKomPass doit être complétée par une évaluation externe (par exemple par une discussion technique avec des experts, une confirmation par les supérieurs hiérarchique sur le lieu de travail ou un examen).

Par exemple, les profils AiKomPass peuvent être utilisés dans un processus de conseil pour comparer les compétences acquises jusqu'à présent par un candidat avec les exigences d'un poste de travail et pour faire des suggestions appropriées pour le développement ultérieur des compétences, sur la base des tâches qui manquent encore dans le profil.

## <span id="page-16-0"></span>**Exigences techniques**

## **Accès libre**

AiKomPass est une application Web et nécessite un accès Internet actif pour fonctionner. Pour éviter toute difficulté lors de l'affichage des pages, il est recommandé d'utiliser un navigateur de dernière génération (par exemple Firefox, Google Chrome ou Internet Explorer à partir de la version 10).

L'utilisation d'AiKomPass est gratuite. L'utilisateur utilise AiKomPass en tant qu'invité, c'est-à-dire que la création d'un profil d'utilisateur incluant un nom d'utilisateur et un mot de passe n'est pas prévue. Les données stockées dans l'instrument ne sont disponibles que pendant la session et sont effacées immédiatement après l'utilisation. AiKomPass ne stocke aucune donnée personnelle.

Une fois la saisie terminée, il est possible de créer un document PDF que l'utilisateur peut sauvegarder sur son ordinateur.

## <span id="page-17-0"></span>**Note sur l'introduction dans l'entreprise**

## **Protection des données**

Lors de l'évaluation des compétences avec AiKomPass, il est demandé à l'utilisateur de fournir des données personnelles. Pour créer le profil de compétences, il est nécessaire de réfléchir à sa propre biographie, tant en termes d'activités professionnelles que de loisirs. Afin d'écarter tout risque d'utilisation abusive, il faut s'assurer, en cas d'utilisation d'AiKomPass dans les entreprises, que les droits sur les données saisies restent la propriété de l'utilisateur et que les dispositions relatives à la protection des données sont respectées.

En cas d'introduction et d'utilisation d'AiKomPass dans les entreprises, il faut s'assurer qu'un accord d'entreprise détermine si et dans quel but le profil de compétences créé sera utilisé en interne. Ce faisant, il convient de veiller au respect de la protection des données au niveau de l'entreprise.

Le droit à l'autodétermination informationnelle, la réglementation européenne de base en matière de protection des données et les réglementations nationales en matière de protection des données s'appliquent dans les entreprises.

## **Caractère volontaire**

Nous soulignons expressément qu'AiKomPass a été développé pour visualiser et documenter les compétences des utilisateurs individuels et non comme un instrument d'évaluation des performances. Les formulations supposant une évaluation ont donc été évitées. On a également veillé à ce que, en particulier dans le domaine des loisirs et du bénévolat, il n'y ait pas de description claire de ses propres activités, mais seulement une affectation à des groupes spécifiques. La vie privée reste ainsi protégée. En fin de compte, chaque personne décide de ce qu'elle veut divulguer lorsqu'elle saisit et édite des informations.

## <span id="page-18-0"></span>**Mentions légales**

Agentur zur Förderung der beruflichen Weiterbildung in der Metall- und Elektroindustrie Baden-Württemberg e.V. (AgenturQ) (Agence pour la promotion de la formation professionnelle continue dans l'industrie métallurgique et électrique du Bade-Wurtemberg) Lindenspürstraße 32 D-70176 Stuttgart Téléphone +49 (0)711 / 36 59 188-0 Fax +49 (0)711 / 36 59 188-14 info@agenturq.de.de www.agenturq.de

Ont contribué à la version allemande de l'AiKomPass :

Gestion de projet :

Erhard Pusch und Hans-Joachim Hoos (AgenturQ) Prof. Dr. Martin Fischer (Karlsruher Institut für Technologie) et Prof. Dr. Peter Röben (Pädagogische Hochschule Heidelberg)

Collaborateurs du projet :

Magdalene Follner, Kerstin Huber, Kerstin Janssen-Tapken, Ines Rohrdantz-Hermann, Cüneyt Sandal, Anne Schreiber (Karslruher Institut für Technologie)

Eva Mann, Kristina Stoewe (Pädagogische Hochschule Heidelberg)

Markus Knapp, Svetlana Novikowa, Anja Strobel (AgenturQ)

Traduction en français dans le cadre du projet Labour-INT. Soutenu par le Fonds Asile Migration Intégration (FAMI) de la Commission européenne.

Gestion de projet chez AgenturQ : Dr. Stefan Baron Mise en œuvre technique : Cüneyt Sandal

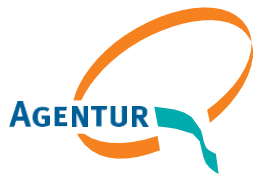

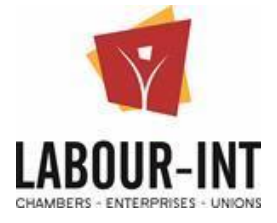

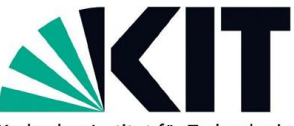

Karlsruher Institut für Technologie

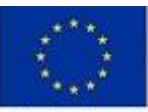

Co-funded by the Asylum, Migration and<br>Integration Fund of the European Union

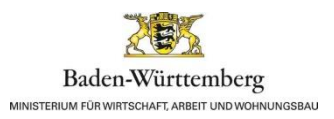